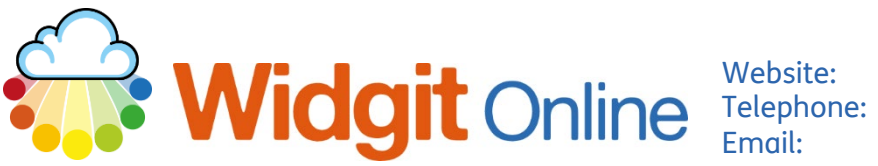

www.widgit.com/support 01926 333680 support@widgit.com

# **How to Use Text to Speech and Speech to Text**

In the document creator - - some browsers will allow you to use your computer microphone, so you can speak rather than typing your text. You can also have text read aloud to you. PLEASE NOTE: This is entirely dependent on the browser and browser settings (including if a browser has just updated) See our online support to check if yours is compatible. .

### **Speech to Text (Speech Input).**

\*\*\*Only available in 'Create a Document'.

**1.** Select the **Tools Tab.**  Formatting **Layout and Graphics Tools 2.** Click the **Speech Input Graphics** Tools button. You may be asked to accept microphone use  $\mathbb{Q}$ in your browser settings – Start or stop speech input Speech Repeat this depends on if you Speak Speech Input Language have used speech before. Speech Language  $\overline{M}$ **3.** The pop-up will tell you You are in speech input mode. Speak into your device's microphone to input words. Press OK or Cancel to finish. that you are in **Speech**  OK Cancel **Input Mode**. **4. Speak** your sentence. **Click**  OK **OK** to finish.

## **Text to Speech .**

#### **Method A:**

Text to Speech is available within an open document in the document editor.

- **1.** In an open document, with the cursor on the start of where you want to hear speech, click on the **speaker icon**, in the File section.
- **2.** You will hear the line / sentence read aloud. To hear the sentence again, use the **Tools Tab**, and **Repeat Speech**.

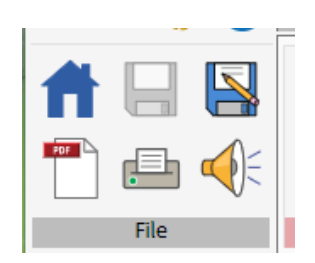

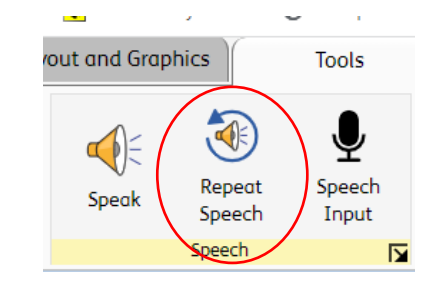

**GO View** 

#### **Method B:**

For saved documents.

- **1.** In the documents list click on the **View** button for the file you require.
- **2.** You can view the document here. The **Voice** dropdown allows you to select the voice type and you can choose between a **Standard** or **Slow** speech speed.

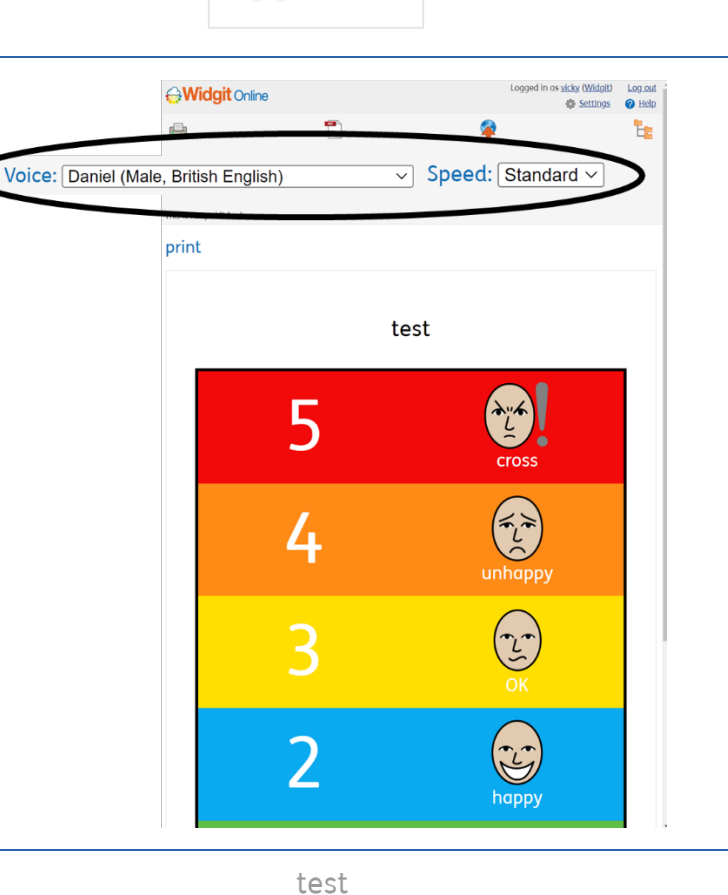

**3.** In a grid **double click** in a cell to hear the text read aloud.

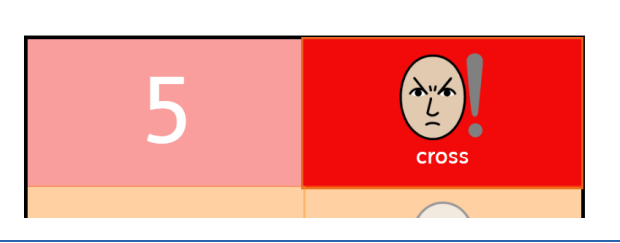

**4.** In a document, with the cursor in position, either choose to speak a paragraph or speak the whole document. You can also repeat the speech or stop speaking.

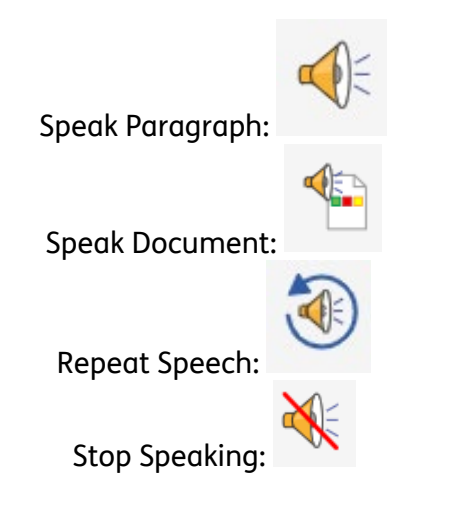